## Wikiページの履歴

Wiki編集画面で「保存」がクリックされるたびに、新しいバージョンのWikiページがGakuNin RDMに保存されます。ページのバージョンを表示・比較し て、変更点を比較することができます。

プロジェクトメイン画面のナビゲーションバーの「Wiki」をクリックし、Wiki編集画面に移動します。

画面右上にあるツールバーの「比較」ボタンを押下すると、右端に「比較」ペインが表示されます。※(分割表示される)

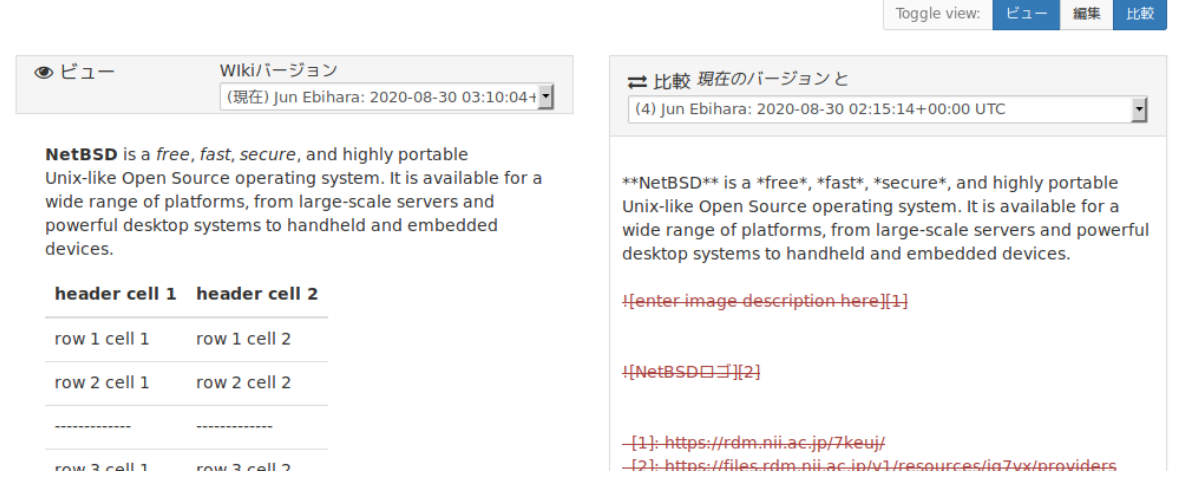

「ビュー」ペイン、「比較」ペインそれぞれのドロップダウンメニューから比較したいWikiページのバージョンを選択します。

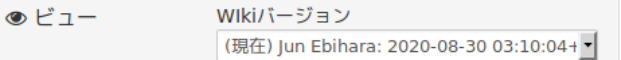

NetBSD is a free, fast, secure, and highly portable Unix-like Open Source operating system. It is available for a wide range of platforms, from large-scale servers and powerful desktop systems to handheld and embedded devices.

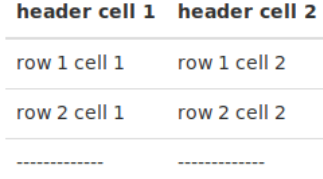

-

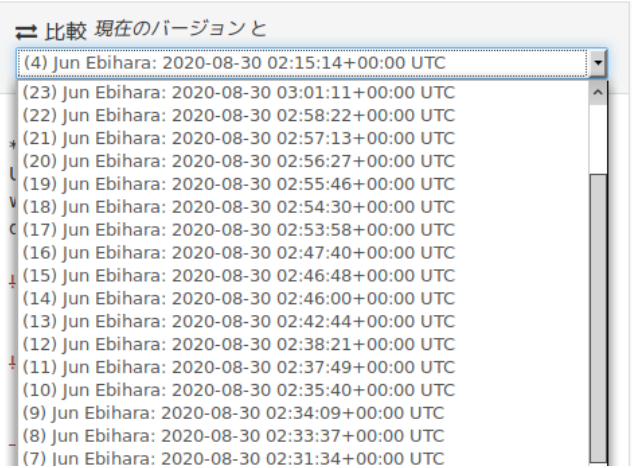